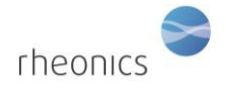

### **Contents**

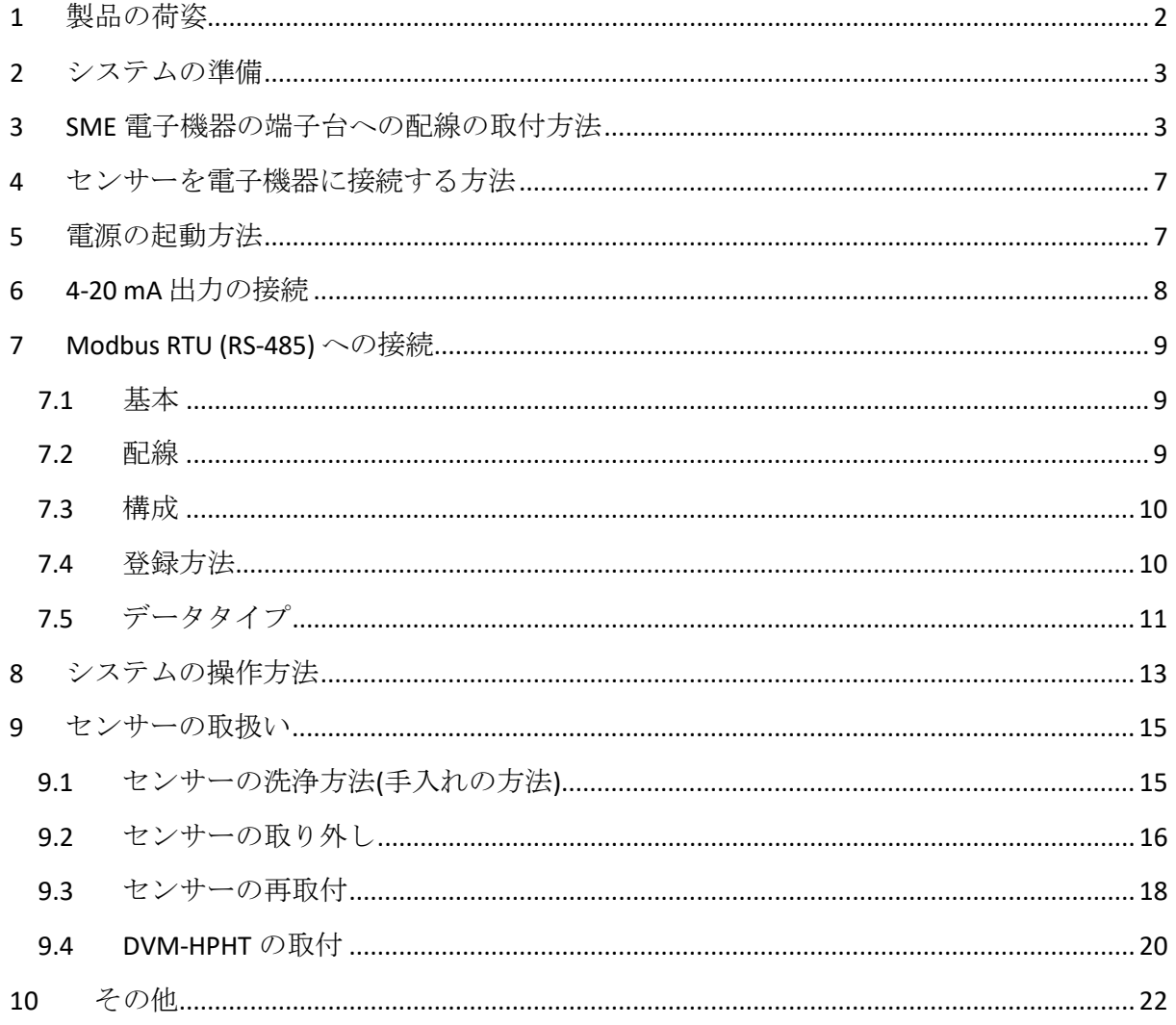

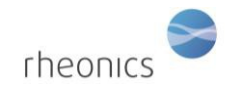

## <span id="page-1-0"></span>**1** 製品の荷姿

DVM-HPHT システムは、下記の写真のような荷姿で納品されます。

- センサーを搭載した DVM-HPHT モジュール
- SME 電子機器 (トランスミッタハウジングまたは DIN レールハウジング)
- センサーケーブル
- USB スティック(ソフトウェアインストーラー)
- DVM-HPHT モジュールのセンサーの取り外しと再取り付けのためのツール
- センサー用スペア O リングとバックアップリング
- USB ケーブル
- トルクレンチ

お客様の選択に基づいて、以下のように SME-TRD (ディスプレイ付き SME トランスミッタ) か、 SME-DRM (SME DIN レールマウント) が入っています。

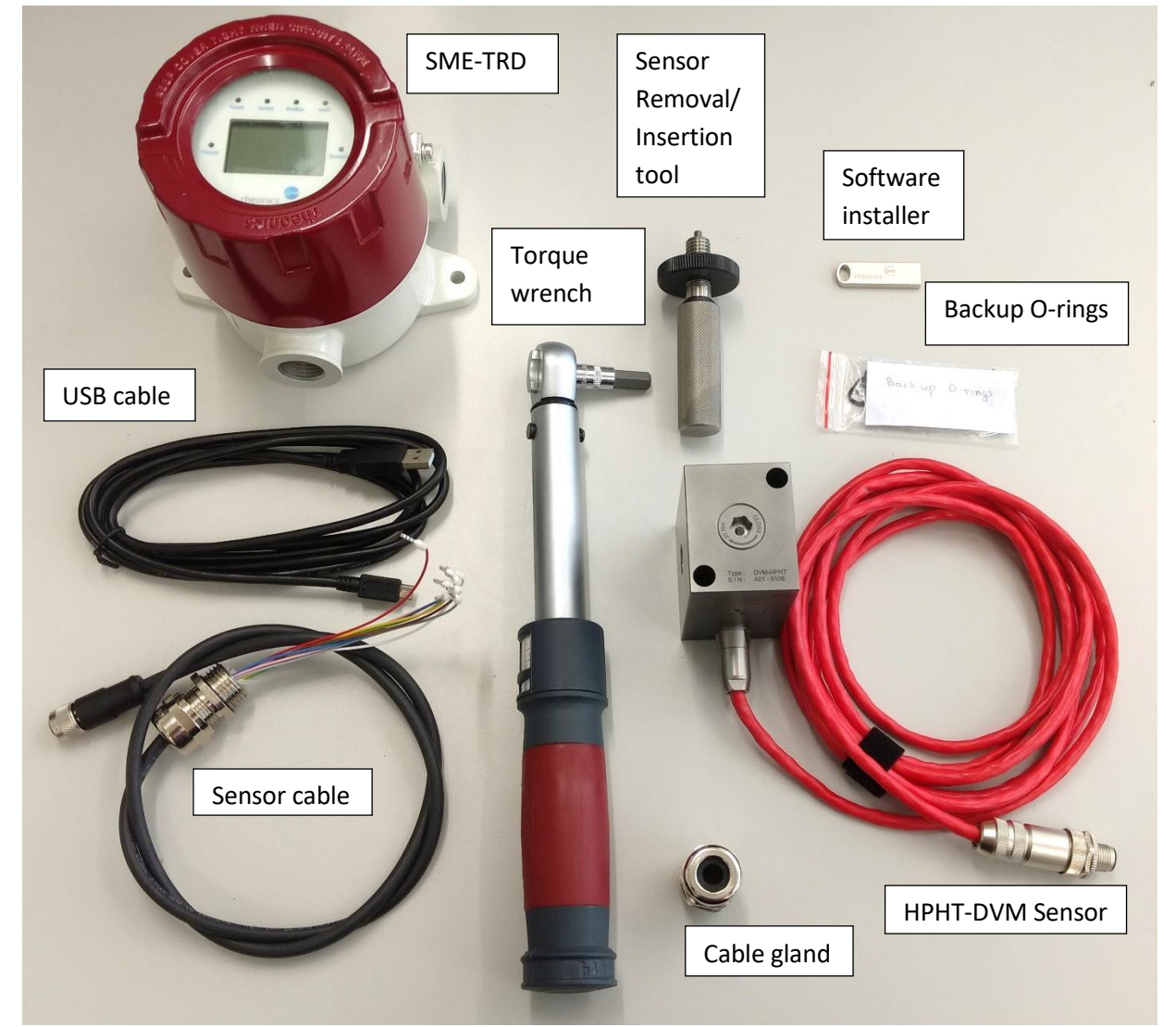

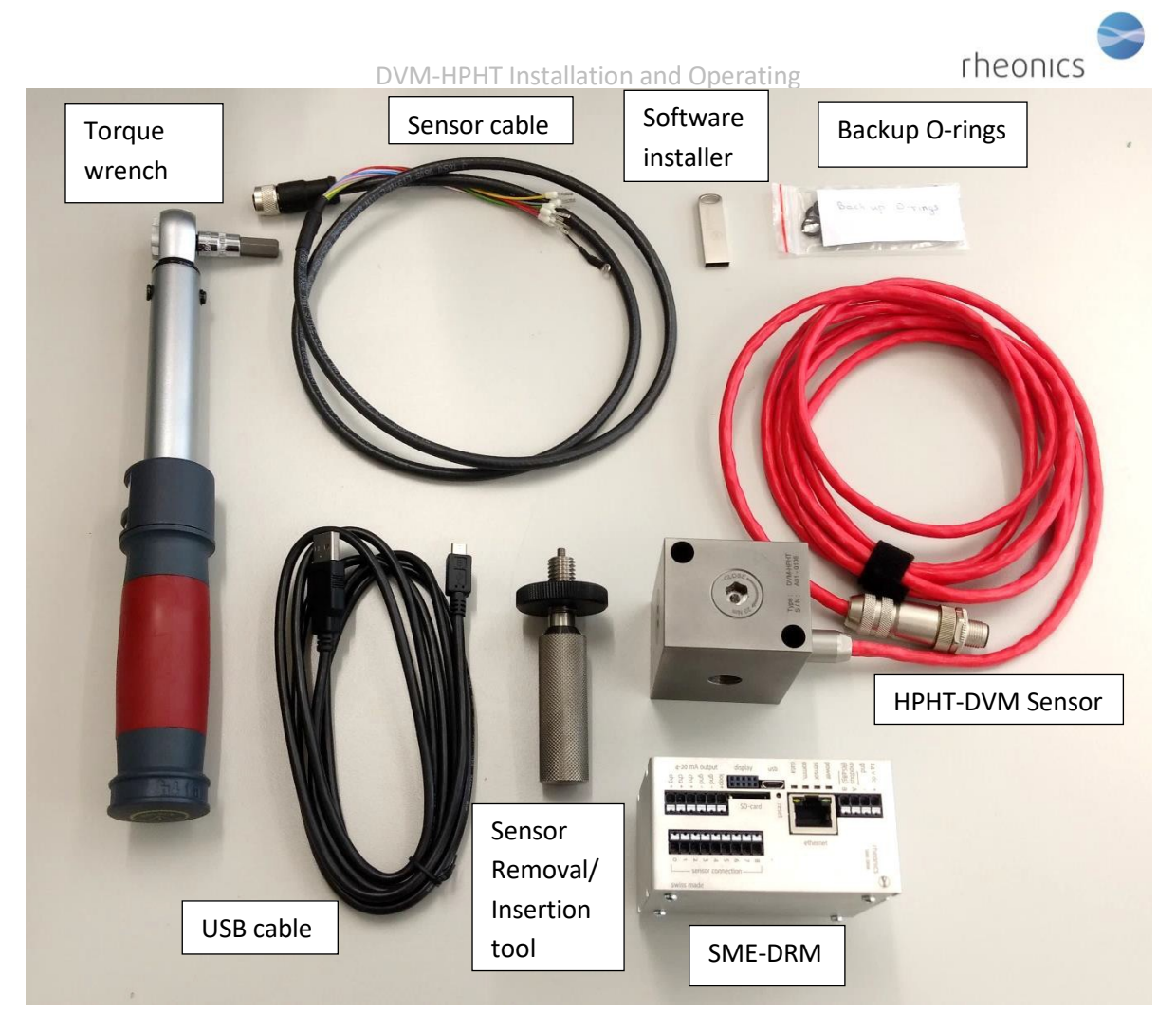

# <span id="page-2-0"></span>**2** システムの準備

センサーの測定システムは、次の 2 つのコンポーネントで構成されています。

- HTHP DVM センサーとモジュール
- **SME トランスミッター (電子機器ユニット)**

トランスミッターは、組み立てられた状態で出荷されます。カバーのネジを緩めて、ディス プレイ(ディスプレイ付きを注文した場合)を引き出して取り外すことで、接続部にアクセ スできます。SME 電子機器モジュールは、センサー、電源、通信ケーブルを接続できるように なります。

# <span id="page-2-1"></span>**3 SME** 電子機器の端子台への配線の取付方法

各ケーブルは基本的に色分けされており、両端は直径 8mm のクリンプで圧着されております。セン サーケーブル、電源ケーブル、Modbus ケーブルを 4~20mA のケーブルに接続します。

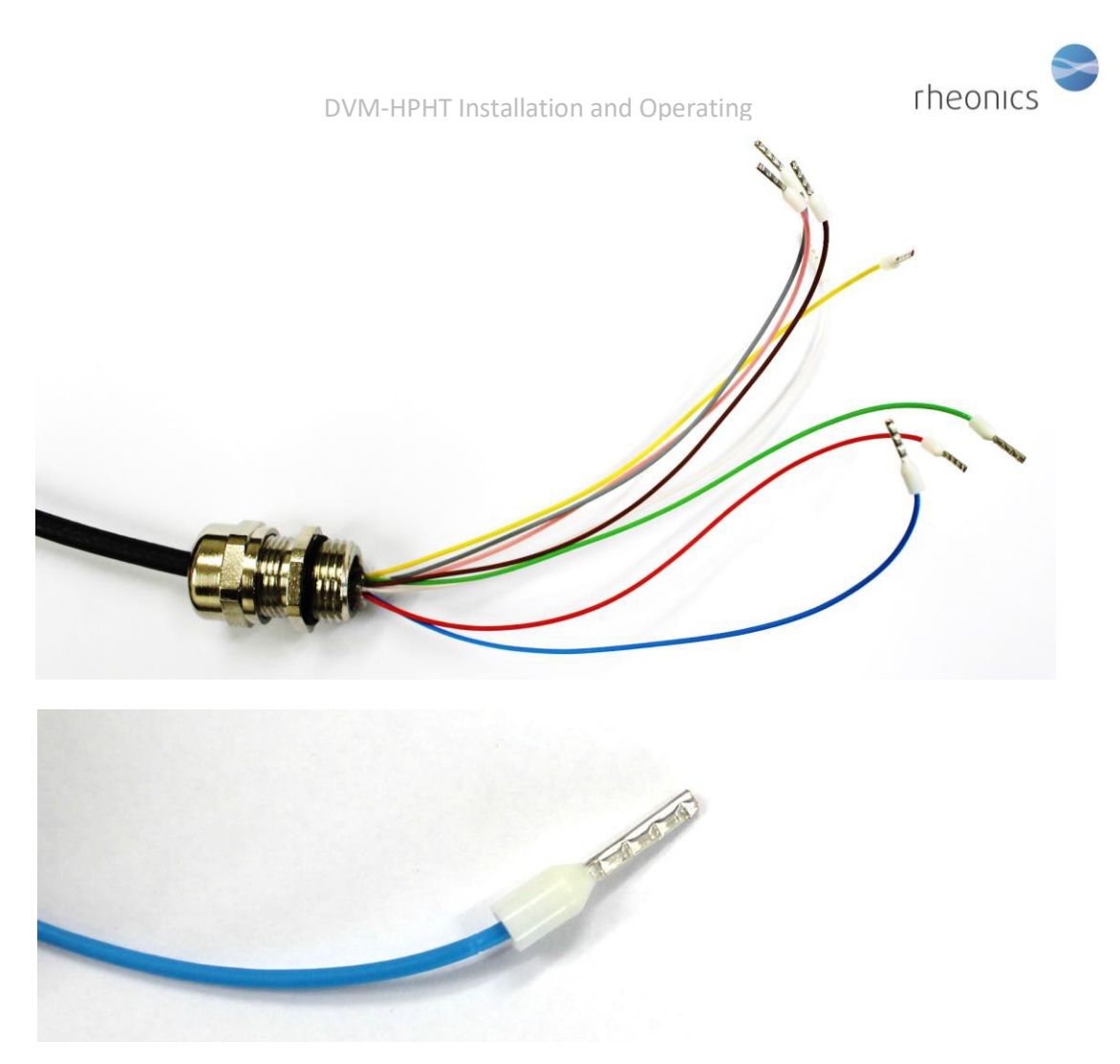

各ケーブルを接続するには、圧着された端子を、端子台の正しいポートにカチッと音がするまで差し 込みます。ケーブルを強く引かないで下さい。 ※注意:ケーブルを強く引っ張ると、端子台が破損する恐れがあります。

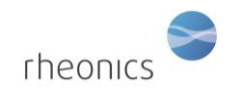

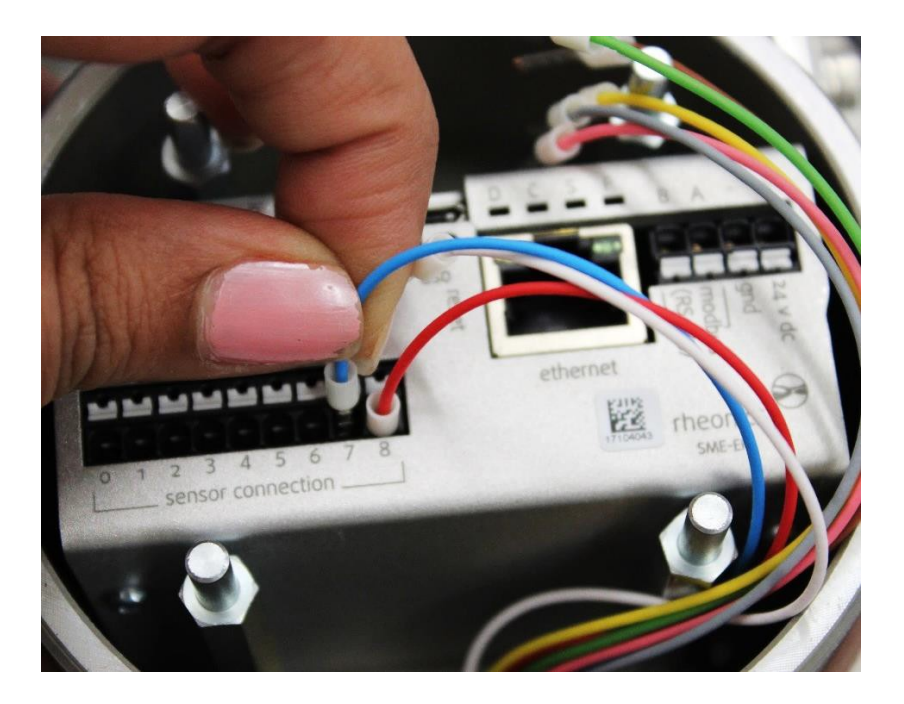

ケーブルを取り外すには、下の写真のように、ポート1に接続させているケーブルを取り外している 箇所にあるように、小さなマイナスドライバーでその特定のポートの白いタブを押します。

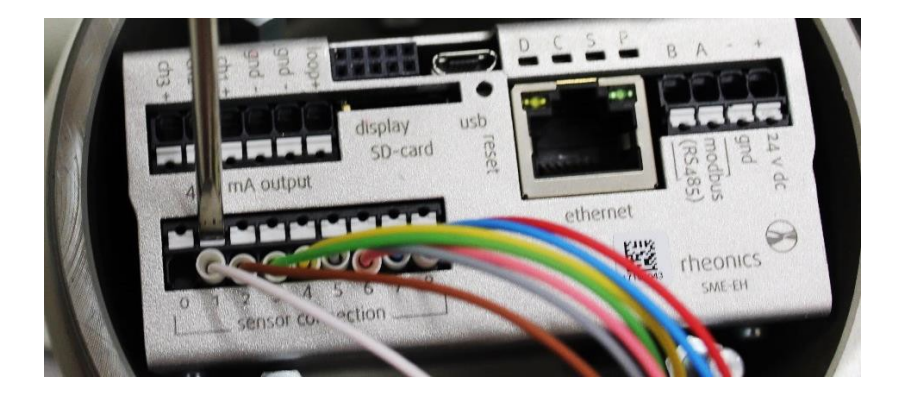

下の写真のように、白いタブをマイナスドライバーで押しながら、片方の手で接続されたケーブルを 引き出します。

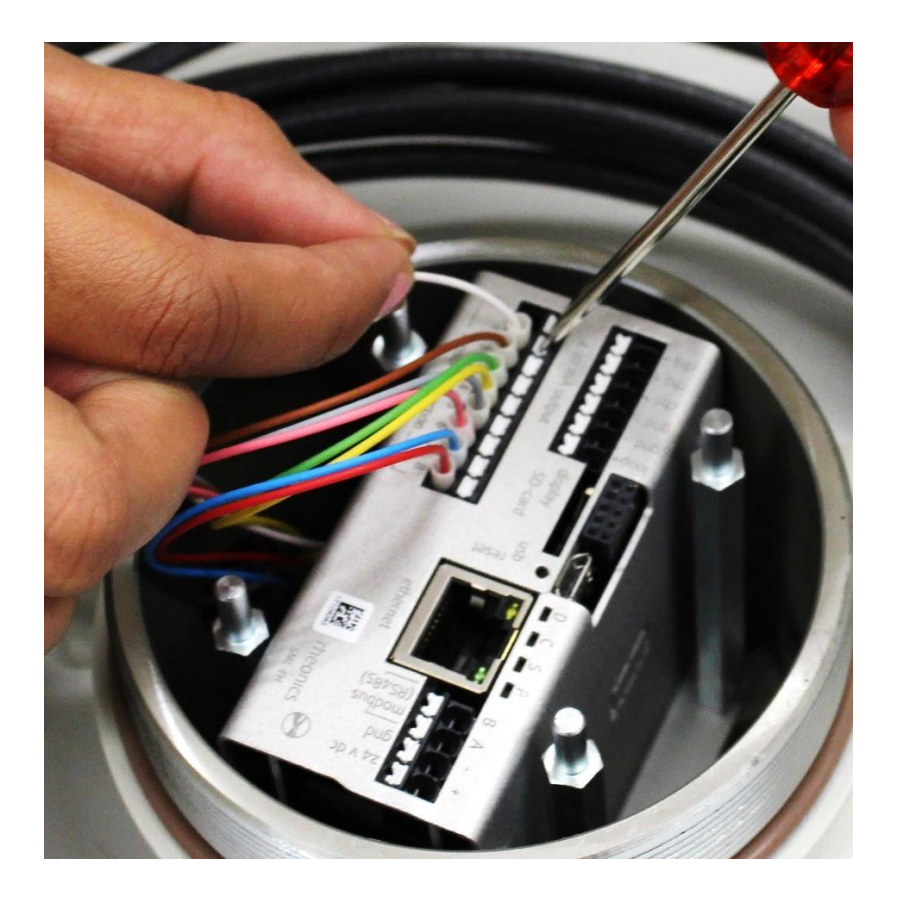

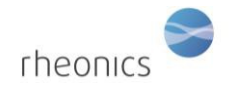

# <span id="page-6-0"></span>**4** センサーを電子機器に接続する方法

センサーは、電子機器にケーブルを接続し、稼働します。以下のカラーコード表に従って、各センサ ーケーブルを端子台へ接続して下さい。

リード線は、端子の先端が圧着された状態で出荷されます。各ケーブルは必要に応じて短くすること ができますが、短くした際は、被覆をはがしたケーブルの先端と端子をスリーブで圧着して下さい。

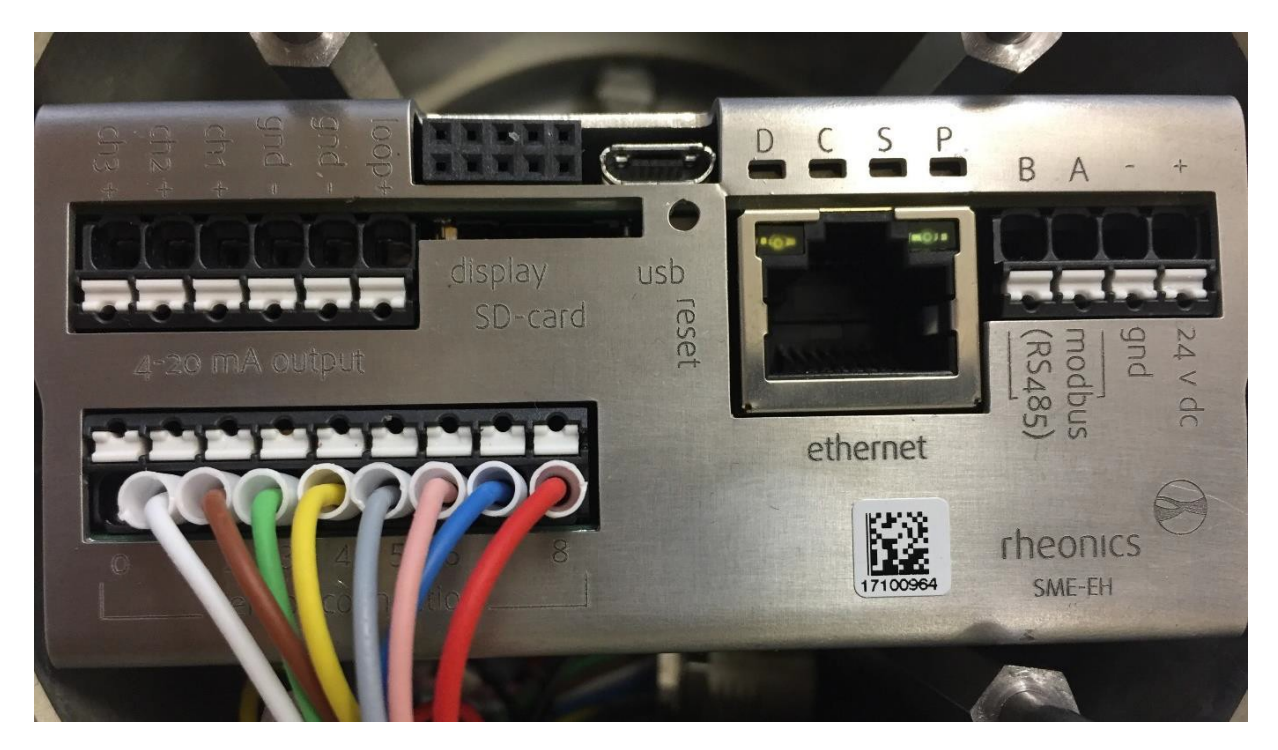

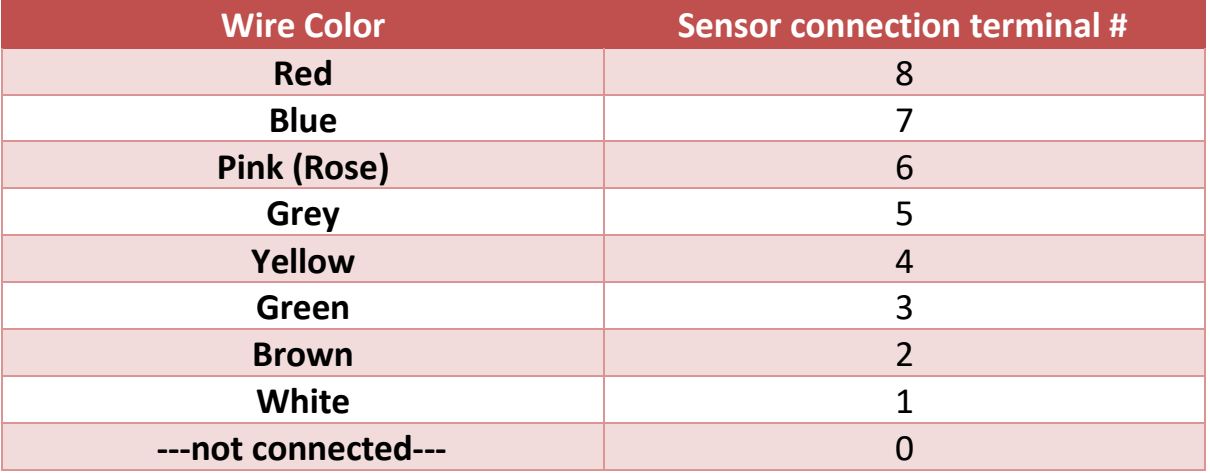

# <span id="page-6-1"></span>**5** 電源の起動方法

24V の電源線(DC)を端子台の電源入力端子に接続します。

電源入力端子には、+端子側に 24V(DC)、一端子側に GND のラベルがついております。

SMET が使用されるセットアップ/プラントでは、グランドループを回避することが重要です。

rheonics

グランドループは、SMET の 24V 電源の信号/戻り線に過大な電流が流れてしまい、電子機器ユニット を損傷させる恐れがあります。これを防ぐために、SMET は、ガルバニック絶縁された別の 24V 電源 から電力を導電させることを推奨致します。

グランドループにより、SMET が損傷し、修復不可となる恐れがございますので、ご注意下さい。

# <span id="page-7-0"></span>**6 4-20mA** 出力の接続

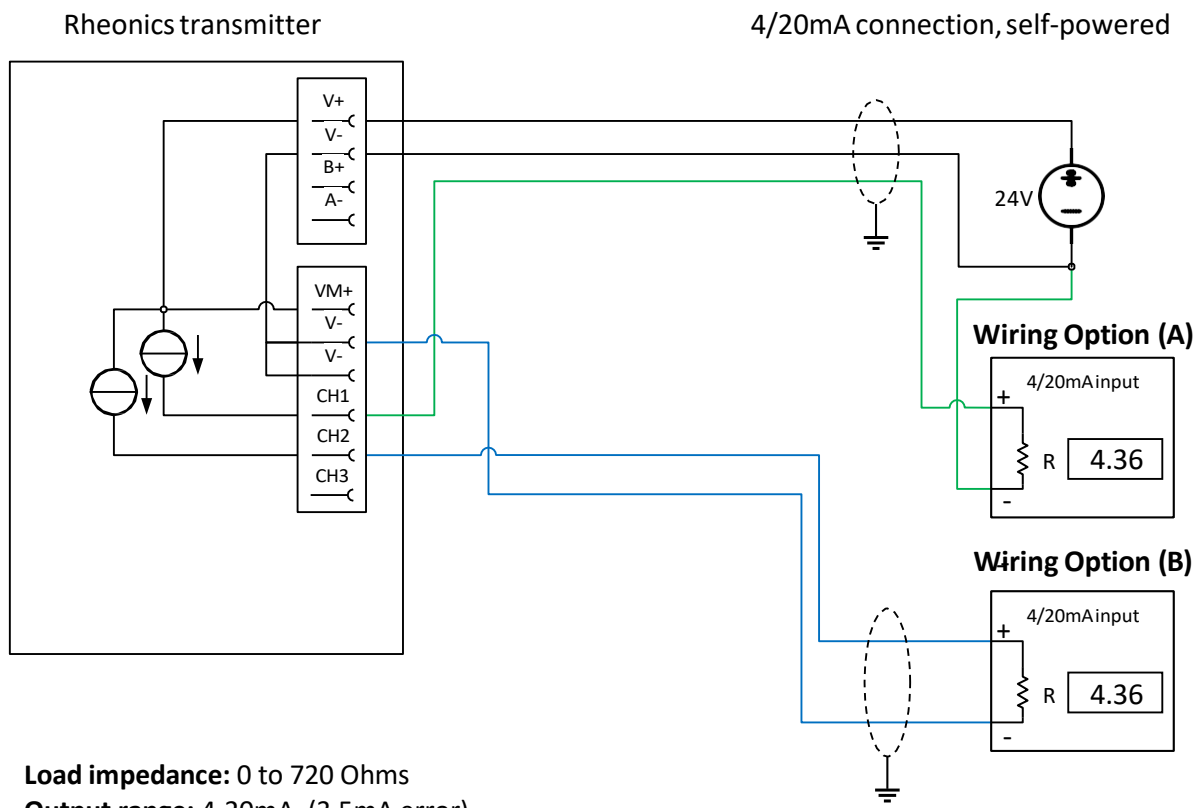

**Output range:** 4-20mA, (3.5mA error) **Galvanic isolation:** none

### **Wiring Option (A)**

- 電流入力信号の+端子を SME デバイスの目的のチャンネル端子に接続します。
- 電流入力信号の一端子を SME デバイスに使用される一の電源端子に接続します。

### **Wiring Option (B)**

- 電流入力信号の+端子を SME デバイスの目的のチャンネル端子に接続します。
- 電流入力信号の一端子を SME デバイスの V-端子に接続します。

#### **Notes**

● 4/20mA出力は、電気的に絶縁されていません。そのため、4/20mAの入力信号でガルバ ニック絶縁をしない場合、4/20mA をオフサイトの場所に回避することは、推奨しませ  $\lambda$ 

rheonics

# <span id="page-8-0"></span>**7 Modbus RTU (RS-485)** への接続

<span id="page-8-1"></span>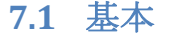

すべての SME デバイスは、Modbus RTU 準拠の RTU スレーブを実装しています。

Modbus RTU スレーブのデフォルト設定は 38400 および ODD パリティです。接続は RS485-2W で行われ、 インターフェースは電気的に絶縁されていません。

### <span id="page-8-2"></span>**7.2** 配線

配線は RS485-2W です。このデバイスには内部バイアス抵抗と終端抵抗がなく、RS485 ネットワーク の適切なセットアップを保証する必要があります。

**Termination:** 終端処理は、反射を避けるために Bus の先端と根元のみにしてください。終端 処理の要件は、使用するボーレートだけでなく、デバイスの内部ドライバーのスルーレート も異なります。原則として、RS485Bus 上に高速伝送速度を可能にするデバイスがあり、ケーブル長 が数メートルを超える場合は、終端処理が必要です。

バイアス**:** RS485Bus のバイアスが必要です。バイアスを省略すると、通信が不安定になるか、まっ たく機能しない可能性があります。Pull-UP/Pull-Down 抵抗については、下の図を参照してください。

**Connections:** RS485Bus の接続スタブは最小限に抑える必要があります。

**Common:** RS485 は+21V/-7V のコモンモード電圧を許容します。従って、コモンワイヤを使 用して、コモンモード電圧がすべてのレシーバーの安全限界内にあることを確認することを おすすめします。問題が発生した場合は、RS485 アイソレータをネットワークに導入する必 要があります。SME デバイスの共通端子は、電源端子の 0V 端子(GND)です。

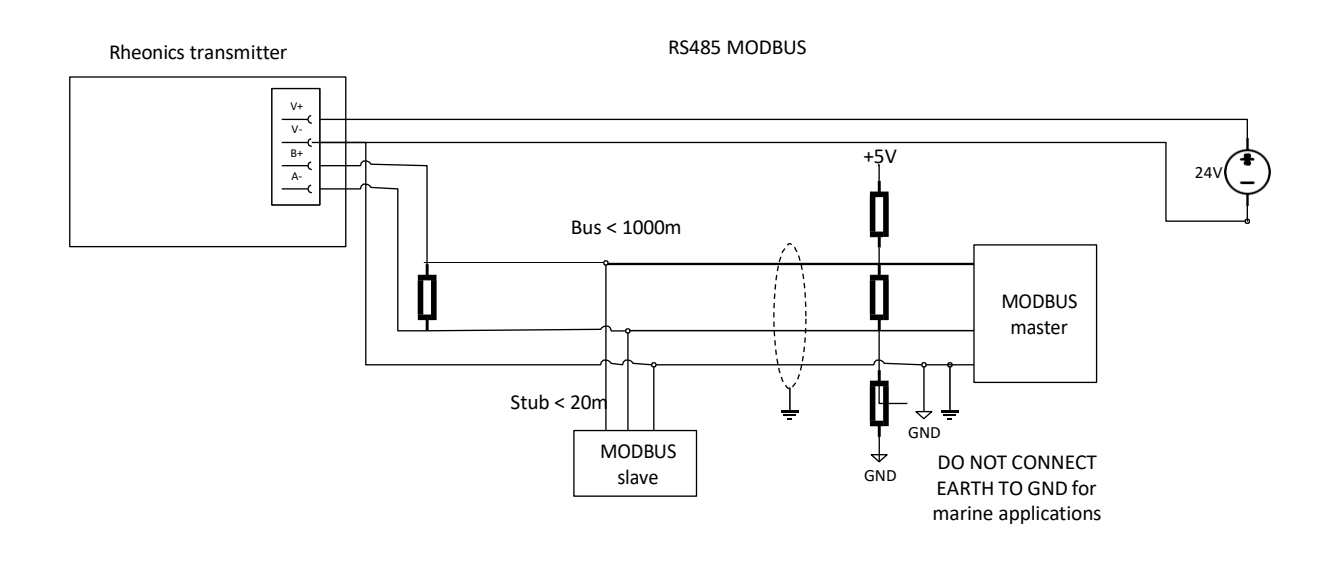

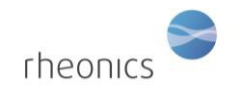

## <span id="page-9-0"></span>**7.3** 構成

SME デバイスでは、RCP ソフトウェアを使用して、Modbus アドレスを構成できます。手順に ついては、RCP のマニュアルを参照してください。

#### Modbus パラメーターの工場出荷時の設定:

address=0 or 1

baudrate=38400

parity=odd

下記に対応しています:

- parity settings of odd, even and none
- baudrates of 9600, 19200 and 38400

### <span id="page-9-1"></span>**7.4** 登録方法

この表では PDU アドレス指定を使用しています。アドレスは、ゼロから始まります。使用する PLC に よっては、下の表のアドレスに 1 を追加する必要がある場合があります。

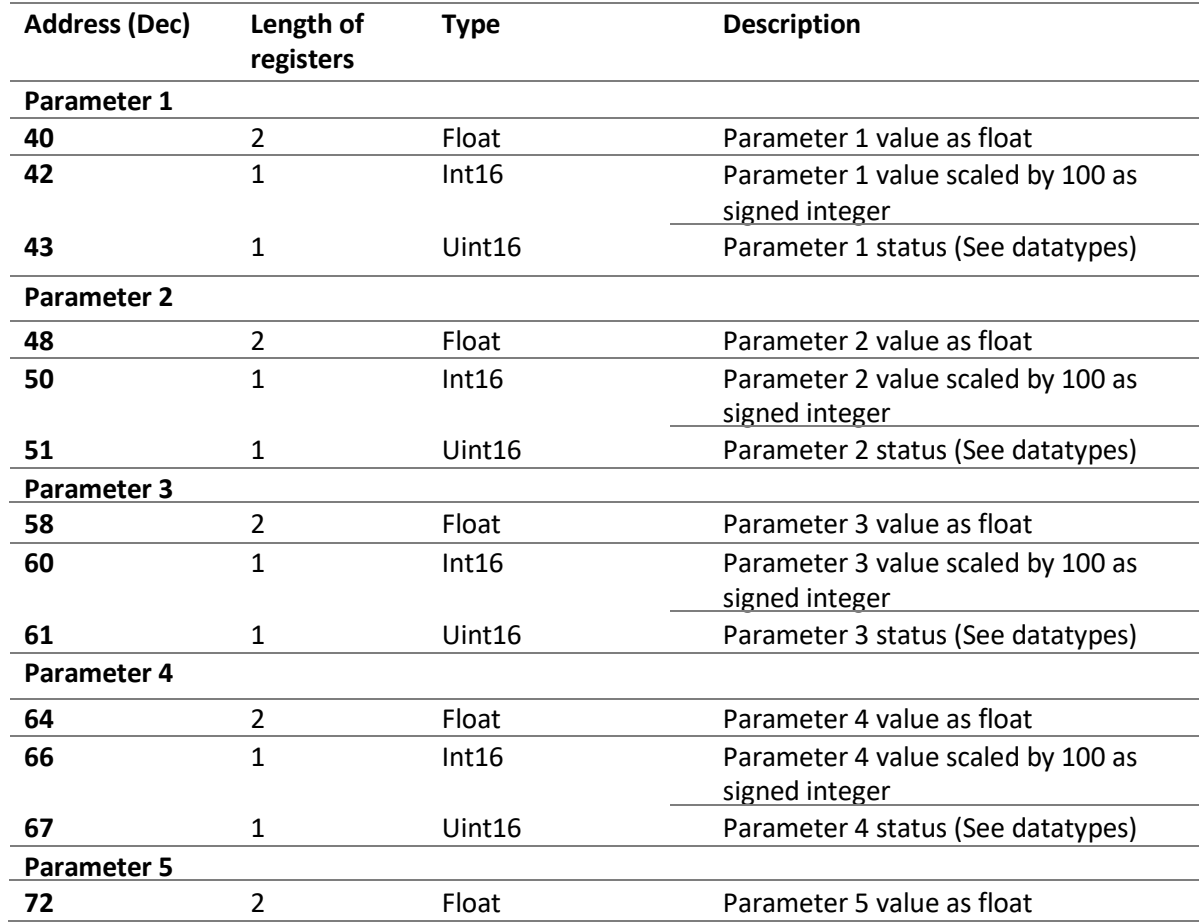

#### *Table 1: Modbus input registers.*

©Rheonics, Inc. 2013-17 Confidential to customer. Do not distribute without written permission of Rheonics, Inc.

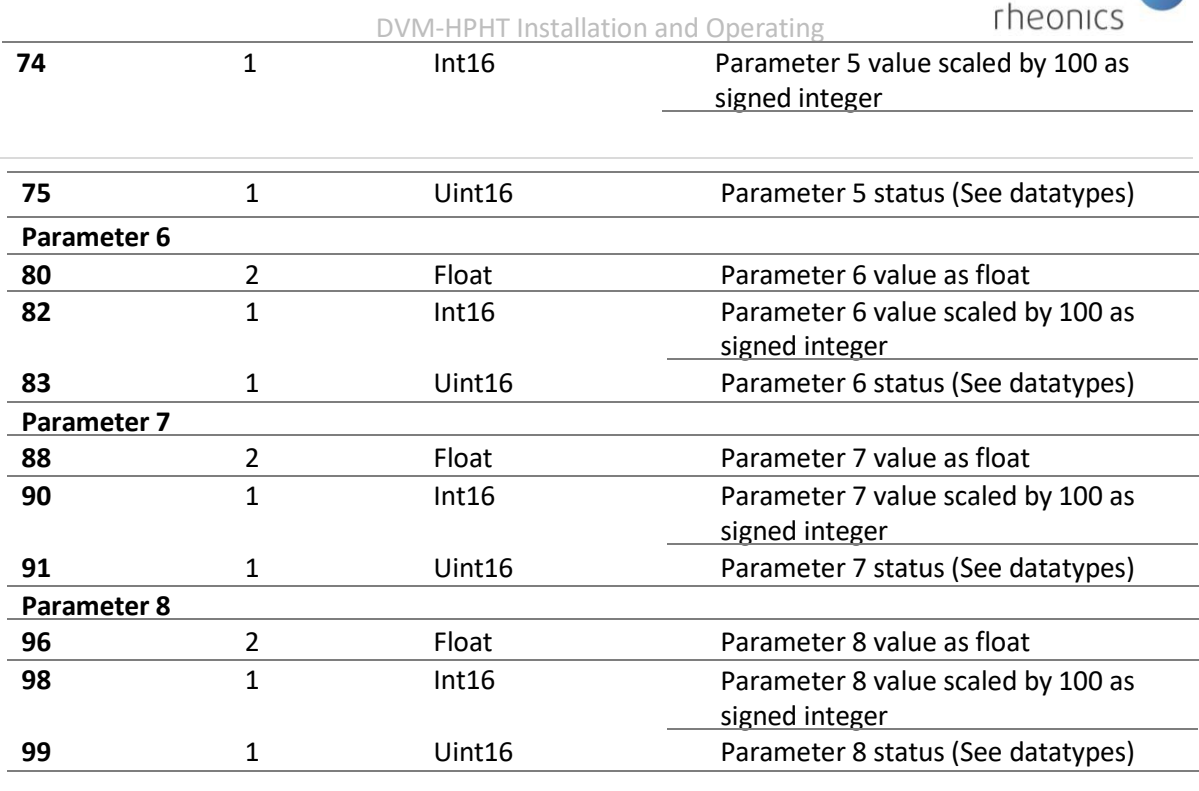

## <span id="page-10-0"></span>**7.5** データタイプ

**Float:** IEEE754 floating point.このデータタイプは、一緒に読み取る必要がある 2 つのレジスタに繋が っています。ホストのエンディアンによっては、上位/下位バイトおよび/またはそれぞれのレジスタ を交換する必要がある場合があります。

**Int16:** Signed 16 bit integer (register)

**Uint16:** Unsigned 16 bit integer

**Parameter status:** Parameter status は、個々のステータスビットのビットマスクです。原則として、 ビット 0 チェックは、設定されたビットがエラー/警告状態に対応する場合に実装する必要がありま す。重大なエラーが発生した場合、パラメーター値も NAN に設定されます。(IEE754 を参照)

**Bit 0:** General error – その他のビットで詳細な構成を確認して下さい。

**Bit 1:** Internal configuration error – 再起動。エラーが解決しない場合には、Rheonics にサポートを依頼 して下さい。

**Bit 2:** Hardware error, 温度センサーが壊れています。Rheonics にサポートを依頼し、RMA を手配して 下さい。

**Bit 3:** Dependency error: パラメータが他のパラメータから計算され、ソースパラメータの 1つにエラーがあります。他のすべてのパラメータにエラーがないか、確認して下さい。

**Bit 4:** デバイスが起動しているが、結果が出ていない。

### **Bit 5:** Internal error – 再起動。エラーが続く場合は、Rheonics サポートに連絡して下さい。

©Rheonics, Inc. 2013-17 Confidential to customer. Do not distribute without written permission of Rheonics, Inc.

rheonics

**Bit 8:** パラメータ結果が安定していません。測定条件を確認して下さい。(流量、振動など)

**Bit 15:** パラメータがセンサーの上限を超えています。結果はありません。

**Bit 14:** センサーの下限を下回るパラメータ。結果はありません。

**Bit 13:** 警告値の上限を超えるパラメータ値。測定が正確でなく、センサーの性能が低下する可能性が あります。

**Bit 12:** 警告値の下限を下回るパラメータ値。測定が正確でなく、センサーの性能が低下する可能性があ ります。

すべてを接続したトランスミッターのイメージです。

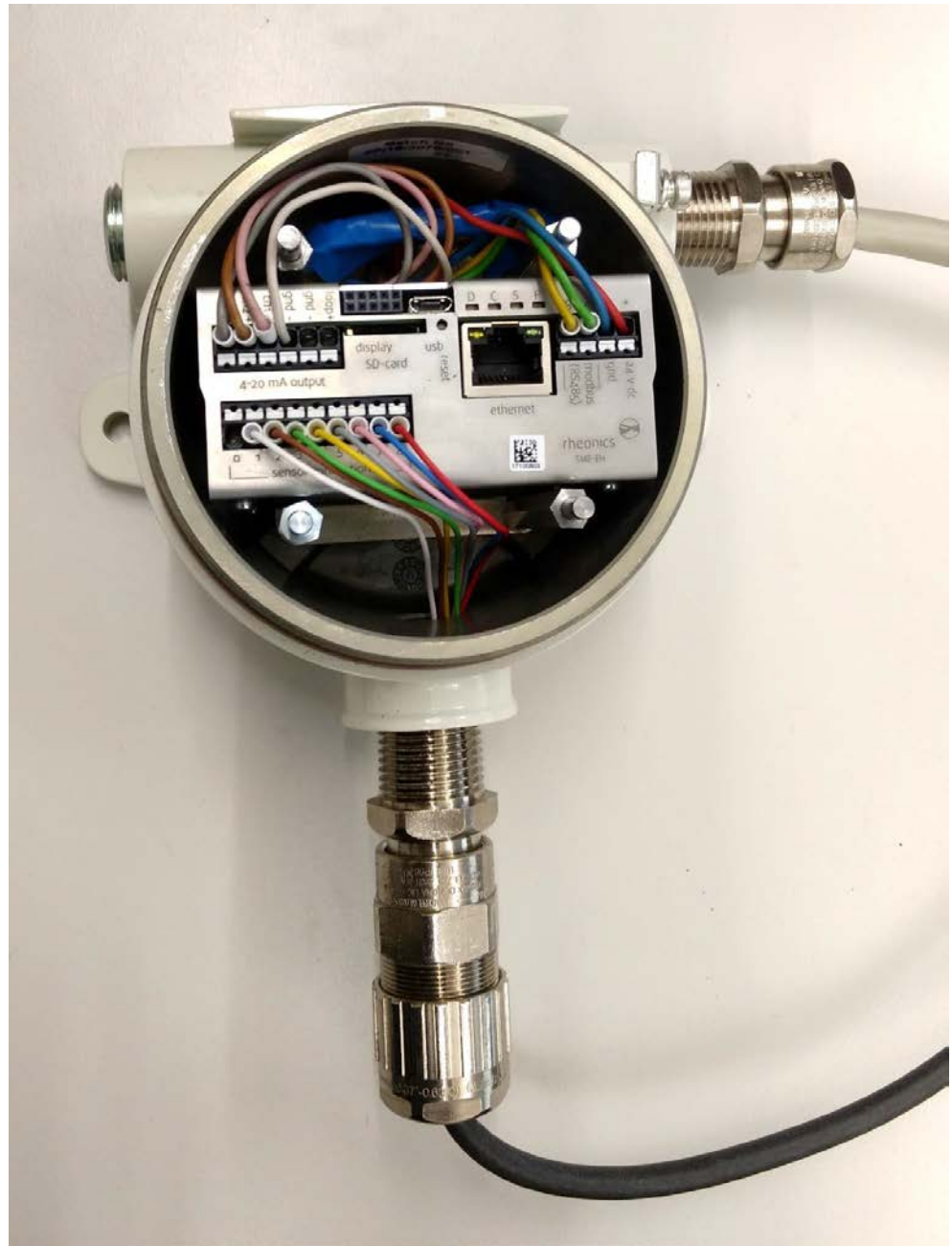

©Rheonics, Inc. 2013-17 Confidential to customer. Do not distribute without written permission of Rheonics, Inc.

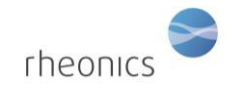

## <span id="page-12-0"></span>**8** システムの操作方法

ソフトウェアをインストールしてポートを設定すると、システムが起動するようになります。 Rheonics Control Panel (RCP) ソフトウェアのインストールとその設定は、RCP マニュアルに記載されて います。

システムが動作するためには、電子ボックスが USB ケーブルでコンピュータに接続され、

電源が入っている必要があります。

- 1. センサーをトランスミッターに接続します。 (セクション2の手順)
- 2. 電源をトランスミッターに接続します。 (セクション3の手順)
- 3. マイクロ USB ケーブルをトランスミッターの電子機器に接続します。 もう一方の端子をコンピューターの空いている USB ポートに接続します。
- 4. 適切な操作モードが確立されたので、Rheonics コントロールパネルソフトウェアを実 行します。Rheonics Control Panel アプリケーションは、スタートメニューから開きま す。

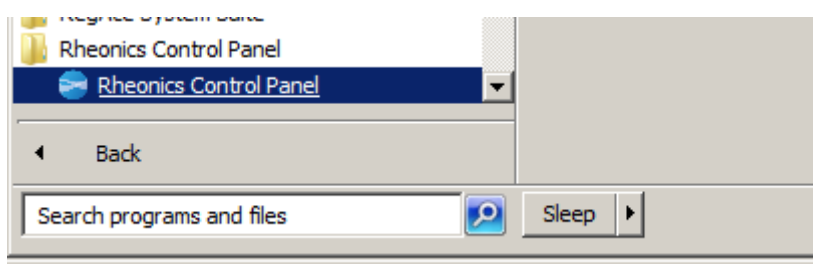

ソフトウェアの実行中は、次のような画面が表示されます。:

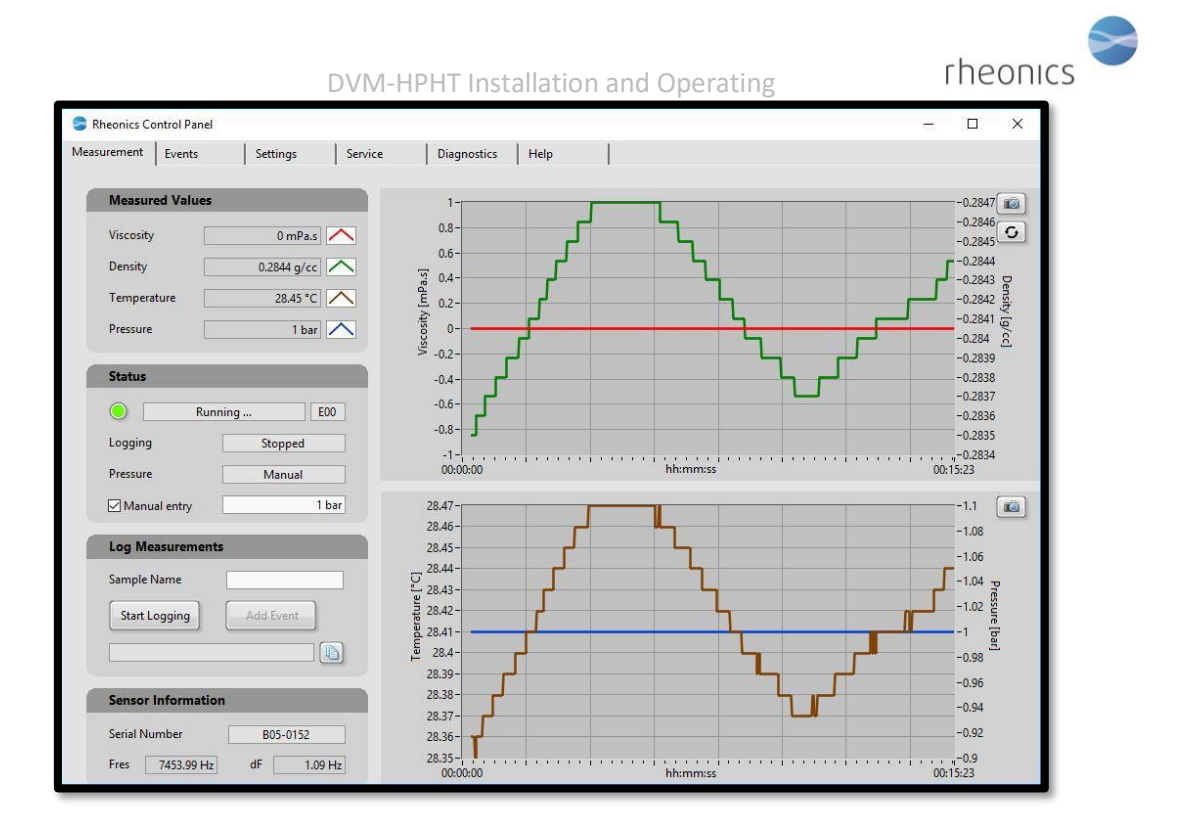

Rheonics Control Panel (RCP) とその設定について:

Help -> RCP – Rheonics Control Panel Software manual

## <span id="page-14-0"></span>**9** センサーの取扱い

DVM-HPHT センサーは、広範囲の温度と圧力で安定した精度と強度を備えたセンサーシステムです。 センサーシステムの接液部の材質は、チタングレード 5 です。腐食性の高い流体でも、使用すること が可能です。

システムから最適な測定精度を得る為には、いくつかの簡単なガイドラインに従う必要があります。

### <span id="page-14-1"></span>**9.1** センサーの洗浄方法**(**手入れの方法**)**

DVM-HPHT は、約 7~8kHz の範囲で動作する共振センサーを採用しています。センサーは、共振素子 を取り囲む流体の薄層の粘度を測定します。共振素子に付着した高粘度の流体や粘性のある固体は、 測定値を歪めてしまいます。

共振素子には小型の永久磁石が含まれています。共振器が浸漬されている流体に、浮遊磁性粒子が含 まれている場合、これらは同様にセンサーに付着し、測定値に誤差が発生する場合がございます。

センサーが粘り気のある液体や固体、または磁性体粒子で覆われる可能性がある測定条件下では、セ ンサーを取り外し、機械的に洗浄することをおすすめします。

粘着性のあるフィルムなどに対しては、適切な溶剤、超音波洗浄、または溶剤で飽和した布や紙で拭 きとって除去できます。絶対に研磨剤を使用して共振器部分を洗浄(研磨)しないで下さい。研磨剤を 使用すると、センサー箇所の形状が変化し、キャリブレーションが損傷しますので、ご注意下さい。

磁性粒子は、スコッチテープ、マスキングテープ、または同様の感圧接着剤をセンサの表面に押し付 けることによって除去することができます。センサーからテープなどを剥がして、磁力で付着した粒 子を除去します。表面がきれいになったかどうかは、拡大レンズなどで確認して下さい。

センサーの着脱に必要な工具は以下の通りです。

rheonics

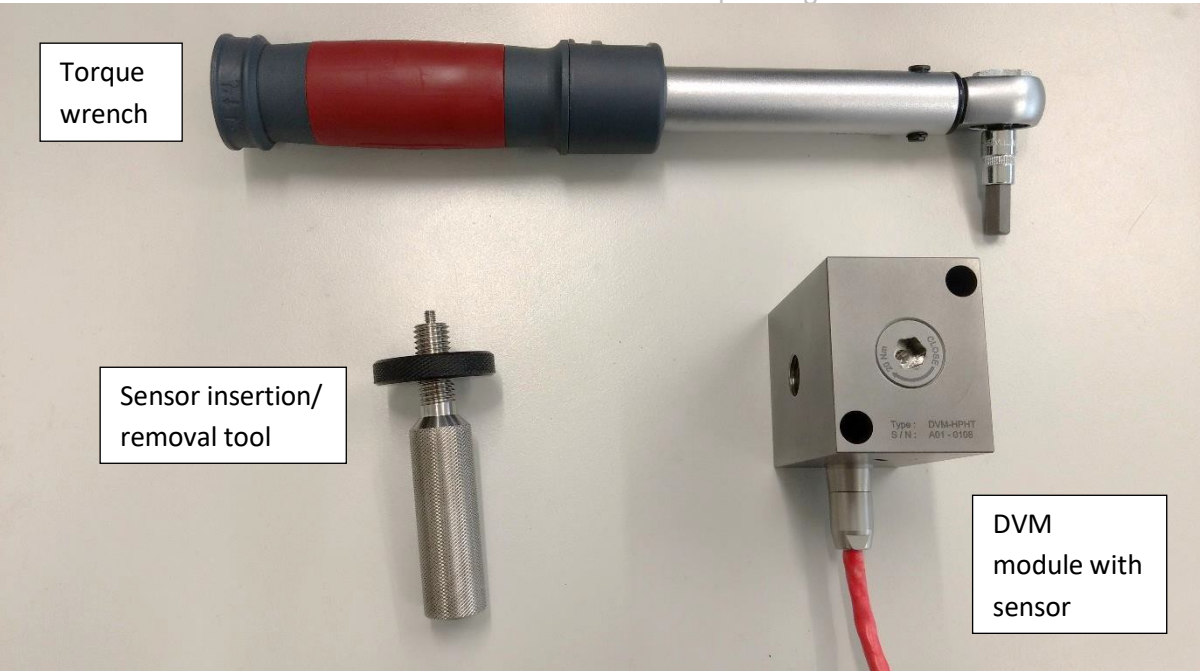

## <span id="page-15-0"></span>**9.2** センサーの取り外し**:**

● 付属のトルクレンチを使用して、センサー保持ネジを取り外します。これには約 20 N.m. のト ルクが必要です。必要なトルクを加えるために、ベンチ万力で DVM-HPHT を固定する必要が ある場合があります。万力の中では、DVM-2000 を傷つけないように、柔らかいカバーなど を使用してください。

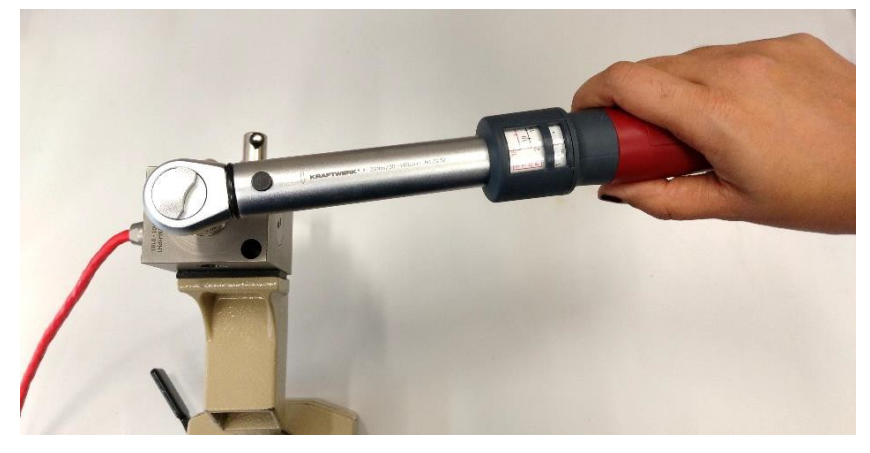

センサーベースの背面に M4 ネジの着脱/挿入穴が見えてきます。

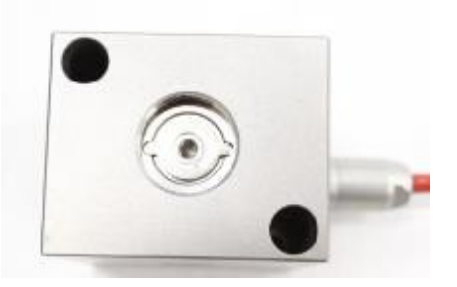

"Sensor insertion/removal tool "の黒いリングを持って、M4 ねじ棒をねじ込みます。

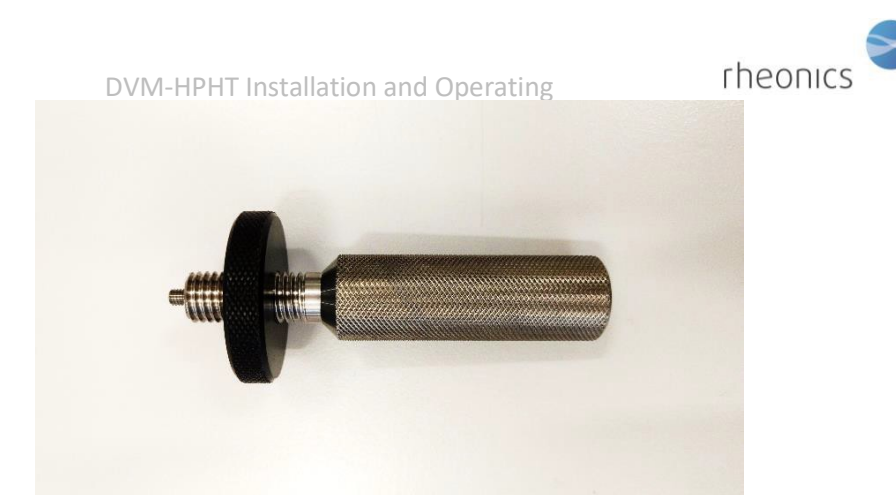

● 黒いネジグリップを持って、センサーの裏側の穴にネジ棒を指で締めて、行くところまでね じ込みます。

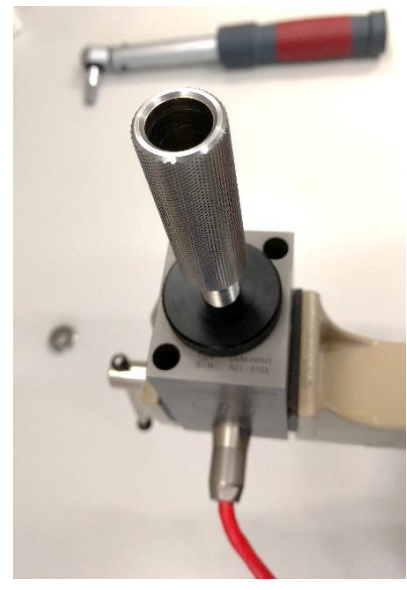

• ネジ棒の背面を持って、黒リングをモジュールの上面に対して時計回りにねじ込み、センサ ーがモジュールから外れるまで固定します。

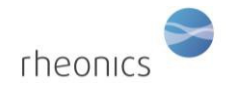

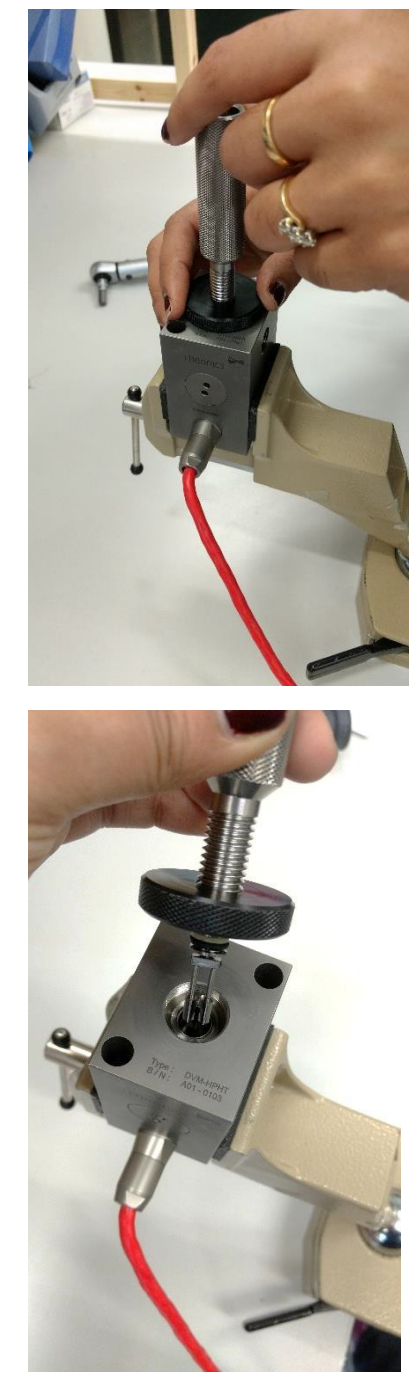

## <span id="page-17-0"></span>**9.3** センサーの再取付**:**

● センサーの根元付近の 0 リングに潤滑油を ごくわずか 塗布してください。モジュールの穴 ではなく O リングに潤滑油を薄く塗布すると、潤滑油を穴に入って行くことを避け る傾向があり、O リング潤滑油によるテスト対象の液体への汚染の可能性を最小限に 抑えることができます。 いずれにしても、潤滑油は極力少量でご使用下さい。 適切な潤滑油とは、シリコーングリース、軽質鉱物油、石油ゼリー、または特性 が明確な流体です。Insertion tool 挿入ツール(黒リングなし)"をセンサーの底面にある M4 ネジに手でしっかりとねじ込みます。

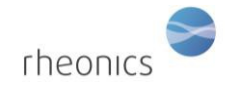

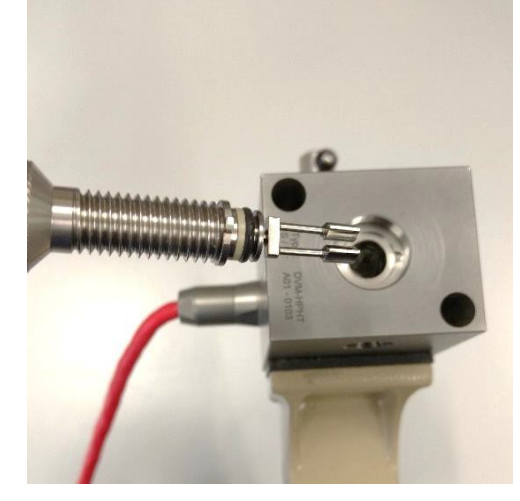

ゆっくりとセンサーを少しずつ押し廻しながら、モジュールの穴にセンサーを挿入 していきます。位置決めタブがモジュールの位置決めノッチの中にあることを確認 してください。

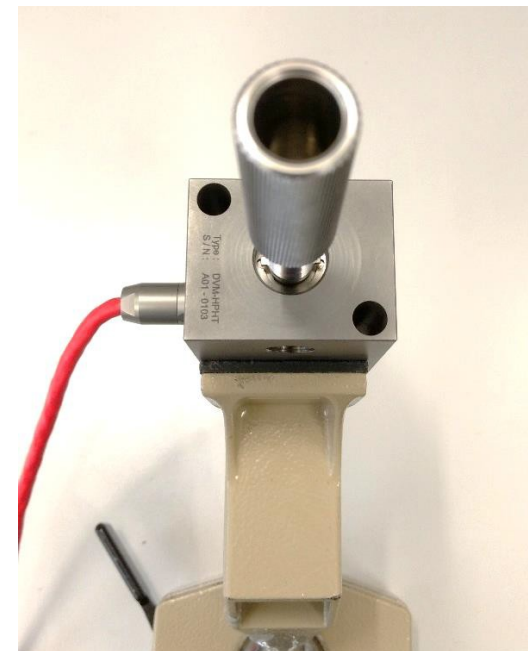

● センサーから挿入ツールのネジを外し、センサーの位置決めタブが正しく方向付けられ、モ ジュールの位置決めノッチの底面と同じ位置にあることを確認します。

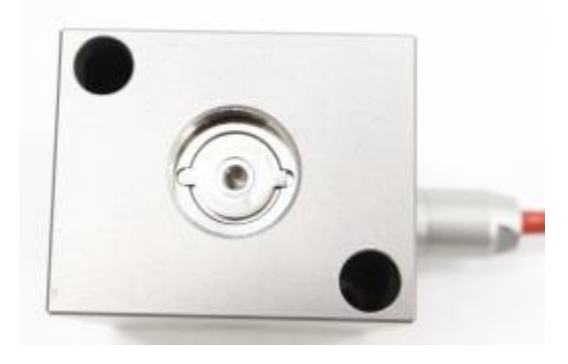

©Rheonics, Inc. 2013-17 Confidential to customer. Do not distribute without written permission of Rheonics, Inc. 19

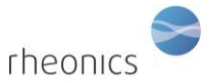

• センサーに接触するまでねじ込んで、センサー保持ネジを再度取り付けます。トルクレンチ を使って、センサー保持ネジを 20 N.m.(15 lb.ft)のトルクで締め付けます。必要なトルクを加 えるために、万力で DVM-HPHT を固定する必要がある場合があります。万力の中では、DVM-2000 を傷つけないように、柔らかいカバーなどを使用してください。

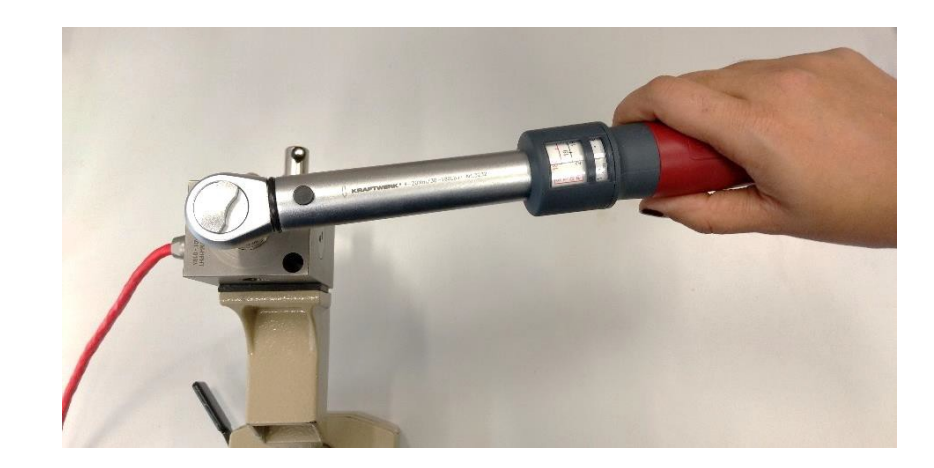

これでセンサーの取付は完了です。.

### <span id="page-19-0"></span>**9.4 DVM-HPHT** の取付

DVM-HPHT モジュールには 4 つの取り付け穴があります。2 つは M5 ソケットヘッドネジ用 の貫通穴です。他の 2 つは ISO M5 のネジでタップ穴です。下記は、マウンティングプレー トの全体のパターンです。

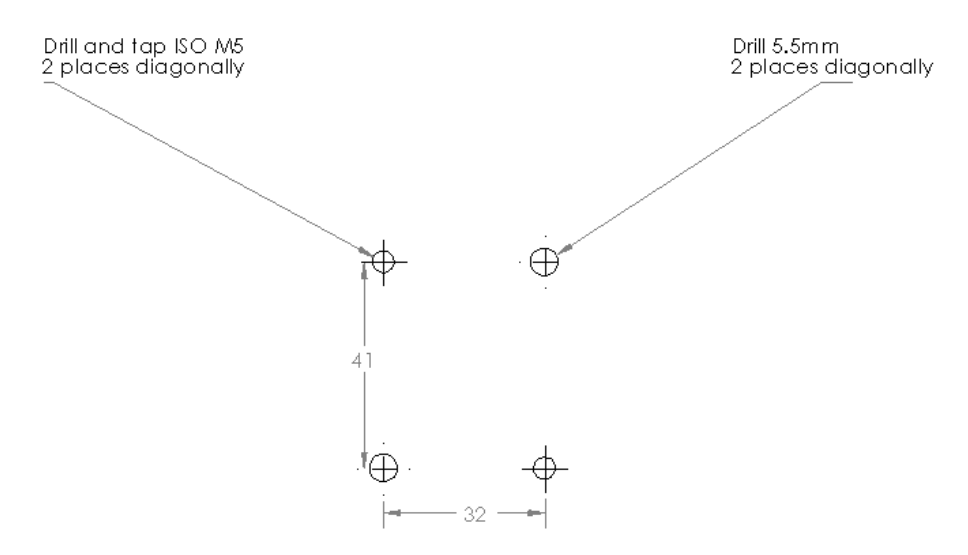

テストセットアップの要件に応じて、貫通穴またはタップ穴のいずれかを使用することがで きます。

DVM-HPHT はセンサー止めネジを上にして取り付けてください。このことにより、モジュー ルのチャンバー内に閉じ込められた小さな気泡は、センサーの付け根周りに集まるようにな り、測定に影響を与えません。

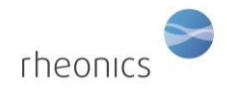

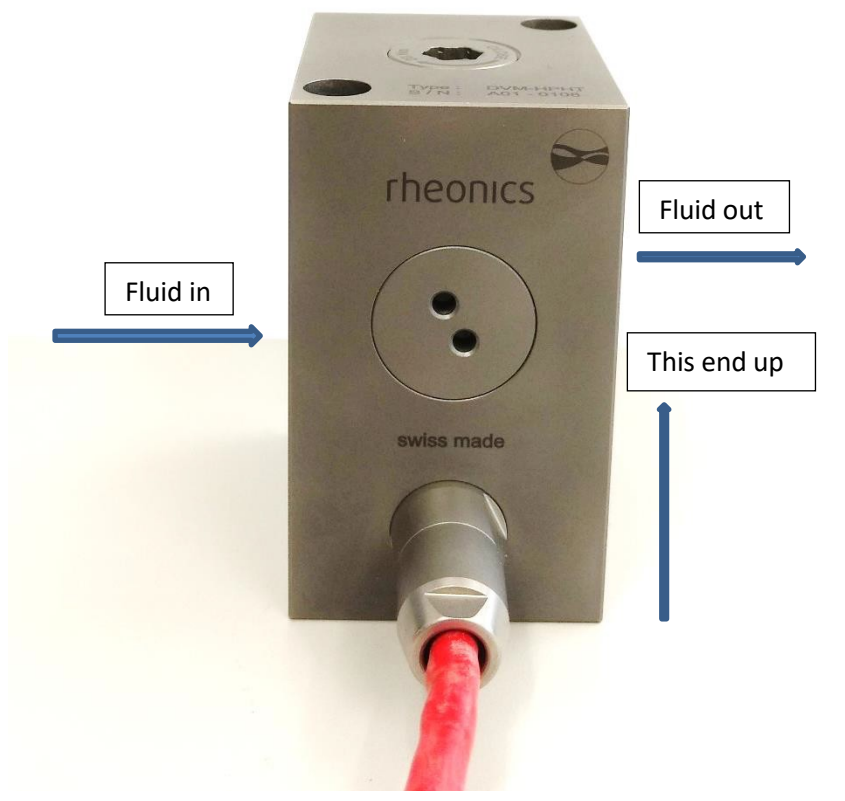

DVM-HPHT を流れる液体の流れは、ケーブル出口側の矢印に従ってください。これにより、 流体は共振器の先端から入り、根本付近に残り、センサの非アクティブ(根元周辺)部分に 向かって気泡を掃引します。

DVM-HPHT 測定チャンバー内に普通の水が静止している状態では、正確な測定は困難ですのでご注意 ください。

また、脱気した水にも空気が含まれている傾向があり、これが最終的にはセンサーの表面に微細な気 泡を形成し、その形状を乱します。これは高圧では問題ではありませんが、ガスが再溶解する傾向が あります。炭化水素、グリコール、および表面張力の低い他の流体は、気泡が形成されにくい傾向が あります。

DVM-HPHT は 1 l/min 以上の流量で動作します。気泡の影響については上記の注意事項がありますが、 流体の流れはどちらの方向でも測定可能です。

両方の液体コネクタは、高圧用ネジ、High Pressure Engineering ¼" です。圧力 2000 バールを 超えないようにしてください。

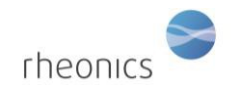

# <span id="page-21-0"></span>**10 Notes/Errata:**